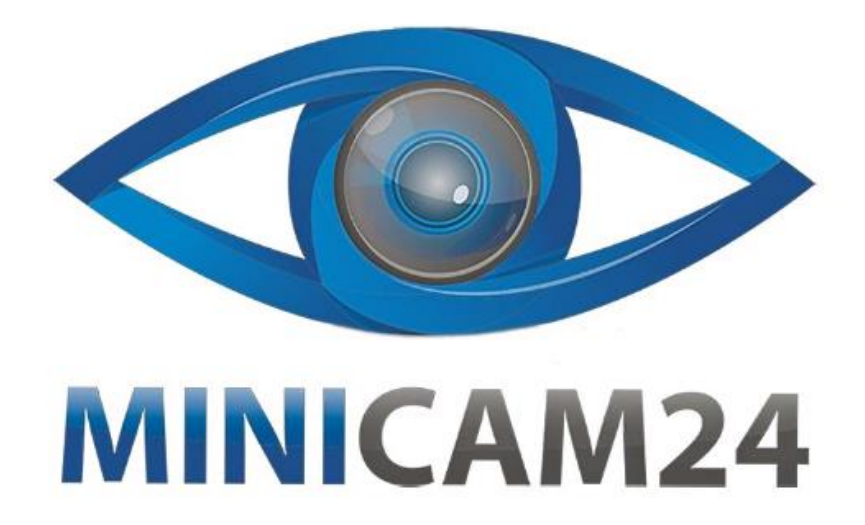

# **РУКОВОДСТВО ПОЛЬЗОВАТЕЛЯ Цифровой USB микроскоп Supereyes B003+ (2 MP, 300X)**

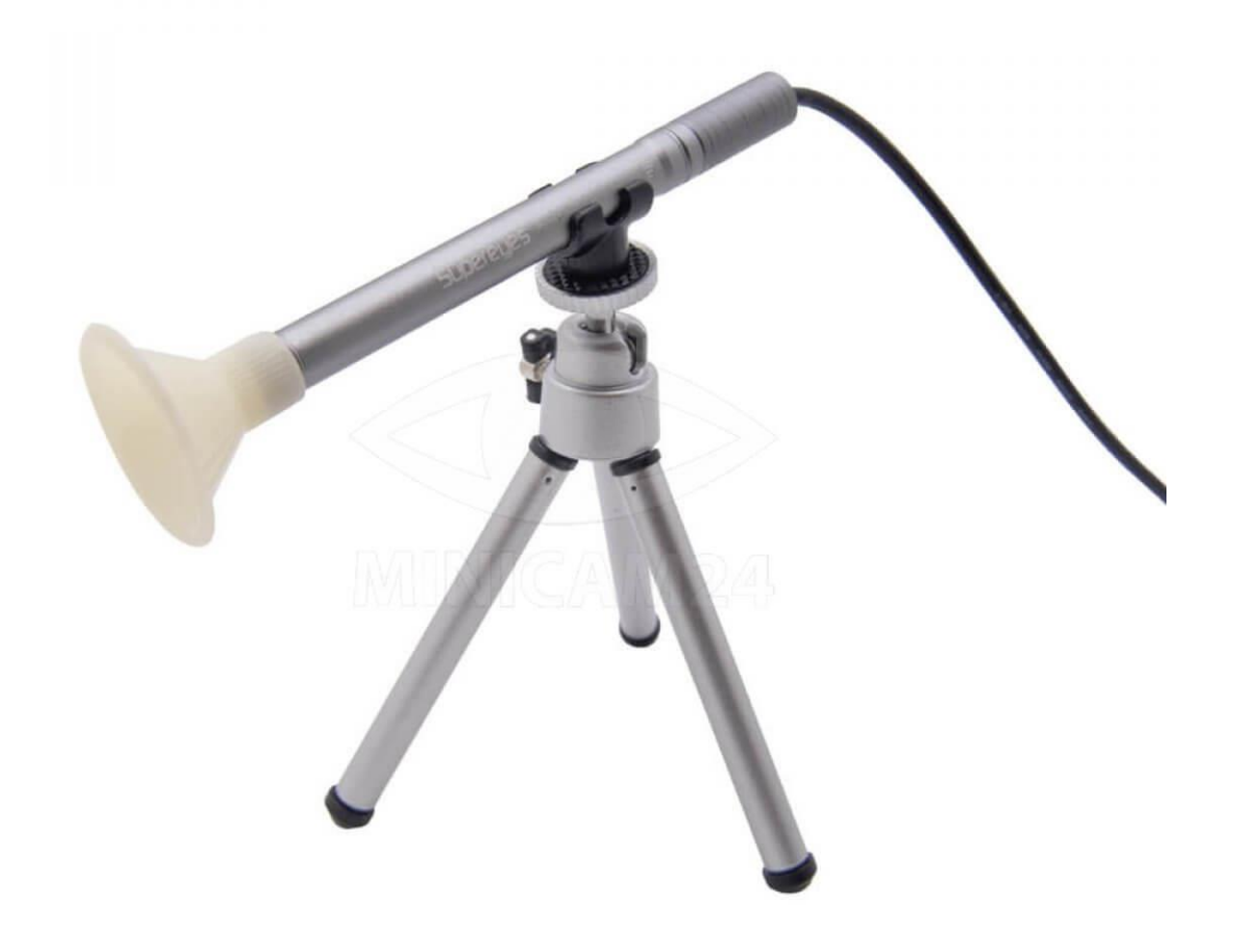

# СОДЕРЖАНИЕ

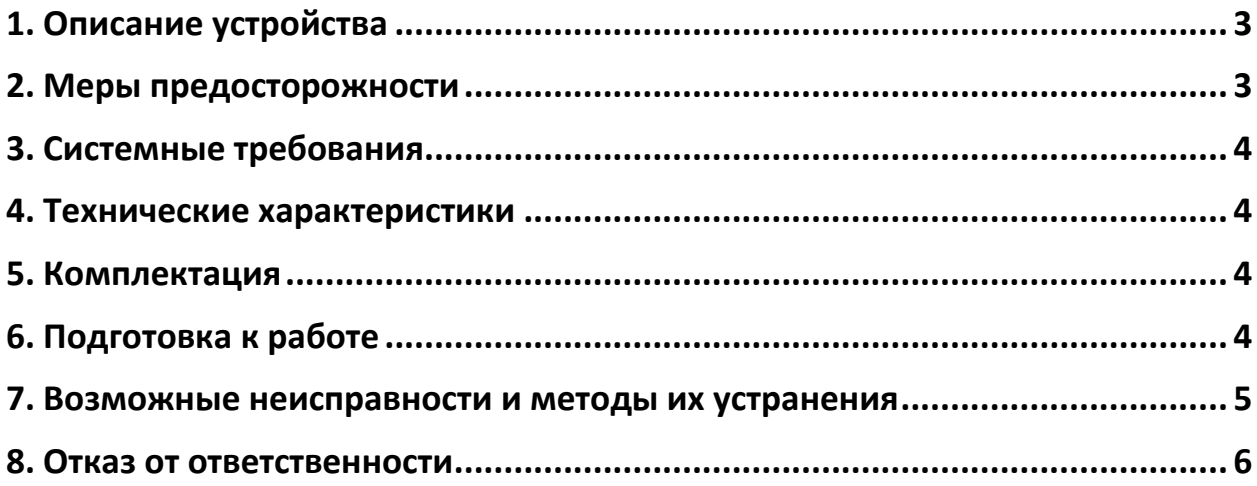

## **1. Описание устройства**

<span id="page-2-0"></span>USB микроскоп Supereyes B003+ — это многофункциональный микроскопэндоскоп с 2 Мп камерой и увеличением до 300х. Обладает плавной прокруткой и светодиодной подсветкой из 4 диодов. Область применения: в научных, образовательных, медицинских, промышленных и коммерческих целях. Это устройство также подходит для косметологов, дерматологов, терапевтов и для домашнего здравоохранения, т.к. при помощи имеющихся у микроскопа зондов можно исследовать все наружные предметы, ротовую, носовую полость и ушную раковину. Конструкция микроскопа очень проста. Он состоит из оптической системы со светодиодной подсветкой. Кнопка съемки и регулировка уровня подсветки находится на USB-кабеле. Устройство очень просто и надежно фиксируется в держателе. Рабочее расстояние можно увеличить с помощью выдвижных ножек штатива или меняя положение микроскопа в держателе. Supereyes B003+ дает четкую и насыщенную картинку на дисплее. А скорость захвата позволяет без какихлибо задержек проводить операции. Движение рук и картинка на экране синхронизируются естественно и интуитивно.

#### **2. Меры предосторожности**

- <span id="page-2-1"></span>1. Не прикасайтесь к линзам, чтобы избежать травм.
- 2. Не пытайтесь самостоятельно разбирать и ремонтировать профессиональный микроскоп.
- 3. Не трогайте влажными руками провод или вилку устройства.
- 4. Не используйте для чистки микроскопа этиловый спирт или другие органические растворители.
- 5. Для чистки линз объектива используйте специальную кисть или мягкую ткань. Не прикасайтесь к линзам пальцами.
- 6. Микроскоп не предназначен для использования на свежем воздухе. Если у вас есть необходимость в использовании прибора на улице, обеспечьте его защитой от влаги и прямых солнечных лучей.
- 7. Немедленно выключите микроскоп и отправьте его в ремонт, если внутрь устройства попала жидкость.
- 8. Следите за тем, чтобы не споткнуться о провода.
- 9. Перемещайте с места на место прибор только после отклчения его от сети.

# **3. Системные требования**

- <span id="page-3-0"></span>• Windows XP SP2 или выше, Mac OS x 10.5 или выше, Linux;
- Процессор: Pentium 233 МГц или выше;
- Память: 256 Мб;
- <span id="page-3-1"></span>• Свободное место: 600 Мб или больше.

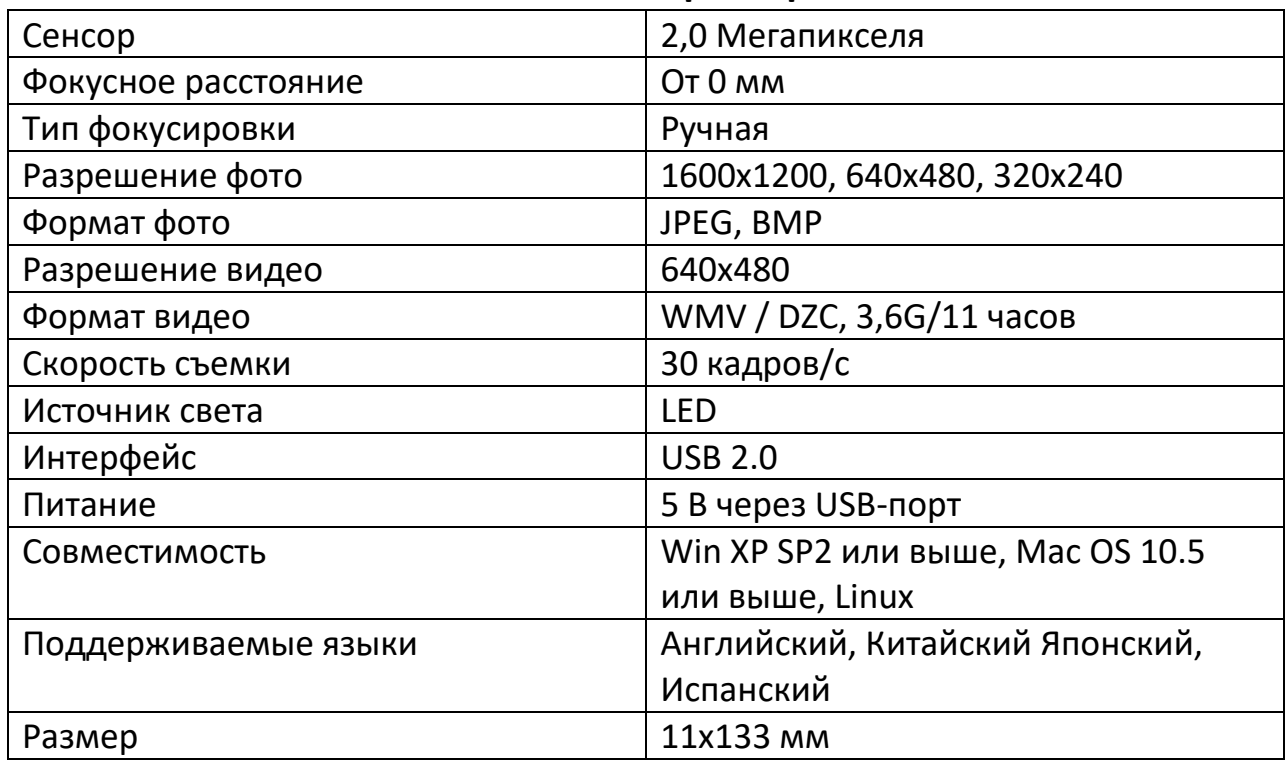

#### **4. Технические характеристики**

#### **5. Комплектация**

- <span id="page-3-2"></span>1. Микроскоп;
- 2. CD с программным обеспечением;
- 3. Инструкция;
- 4. Штатив;
- 5. Стерильные насадки
- <span id="page-3-3"></span>6. Регулируемая стойка.

## **6. Подготовка к работе**

1. Подключите USB-кабель к компьютеру на системе Windows или Apple iOS.

Для Mac OS 10.5 или выше используйте приложение Photo Booth или Facetime, чтобы запустить микроскоп.

Для Windows XP SP 1 или ниже сначала установите драйвер. Для Windows XP SP 2 или выше драйвер не нужен.

- 2. Загрузите программное обеспечение Supereyes с CD-диска. Если у вас нет дисковода или возникли проблемы с загрузкой ПО, перейдите по ссылке и загрузите ПО с сайта [https://supereyes.ru/catalog/usb\\_microscope/Cifrovoj\\_USB\\_mikroskop\\_Su](https://supereyes.ru/catalog/usb_microscope/Cifrovoj_USB_mikroskop_Supereyes_B003/) [pereyes\\_B003/](https://supereyes.ru/catalog/usb_microscope/Cifrovoj_USB_mikroskop_Supereyes_B003/)
- 3. Запустите работу микроскопа через приложение.
- 4. Зафиксируйте микроскоп на стойке, настройте фокусировку на объекте исследования.
- 5. Настройте светодиодную подсветку микроскопу кнопкой или колесом (опционально).

<span id="page-4-0"></span>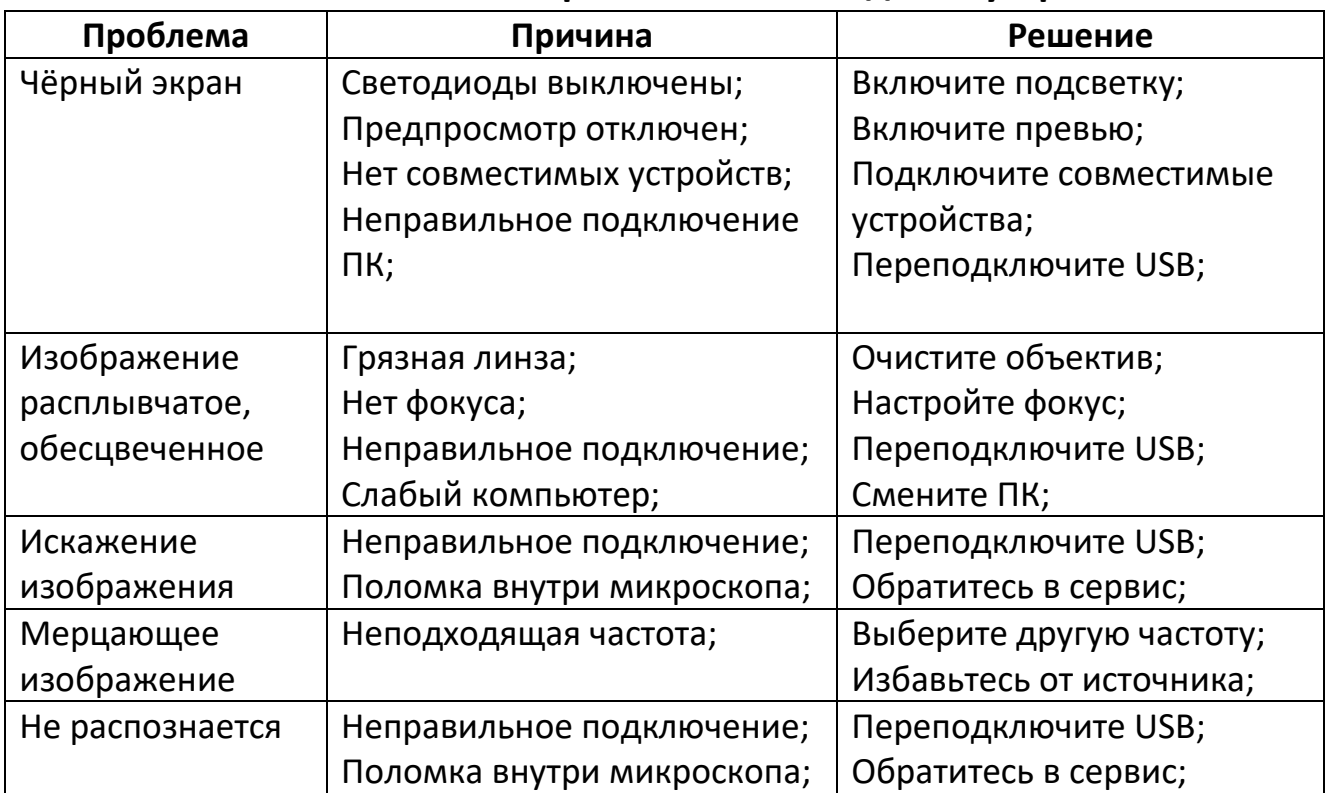

#### **7. Возможные неисправности и методы их устранения**

## **8. Отказ от ответственности**

<span id="page-5-0"></span>Производитель и дистрибьютор этого продукта не несут ответственности за ущерб, причиненный неправильным использованием этого продукта или другими искусственными повреждениями.

Содержание этого руководства пользователя основано на текущей спецификации этого продукта. Производитель D&F Corp не несет ответственности за изменения продукта с целью улучшения или по другим причинам. Между тем, D&F Corp не обязана мгновенно обновлять содержание и любую информацию этого руководства.

# **Приятного использования!**

Сайт: **minicam24.ru** E-mail: info@minicam24.ru Товар в наличии в 120 городах России и Казахстана Телефон бесплатной горячей линии: **8(800)200-85-66**